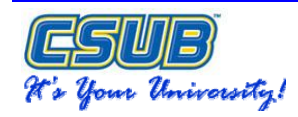

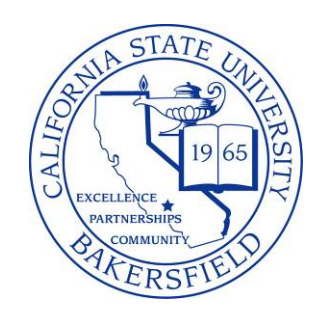

# **CSU ADMISSIONS INQUIRY**

# **QUICK REFERENCE GUIDE**

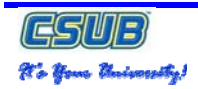

#### **REVISION CONTROL**

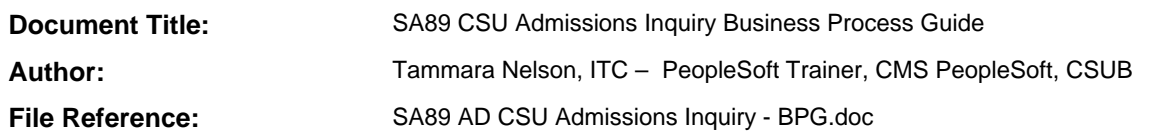

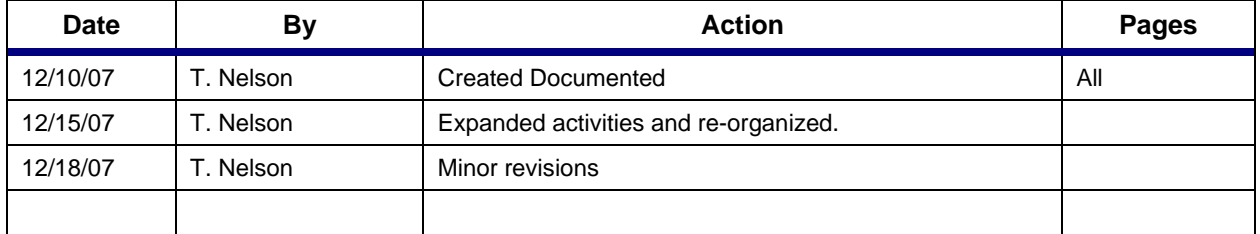

## **Review/Approval History**

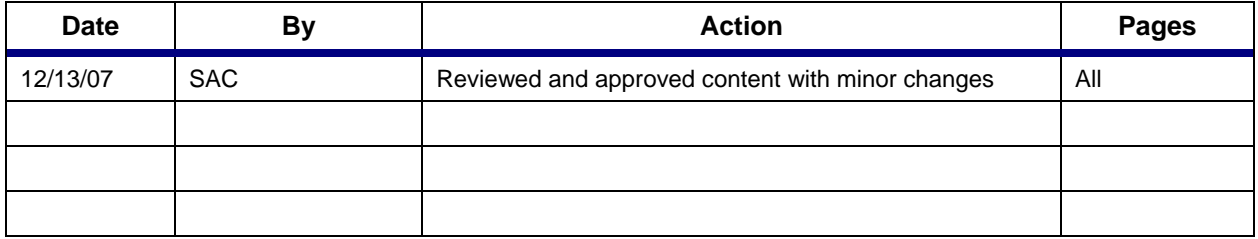

# **TABLE OF CONTENTS**

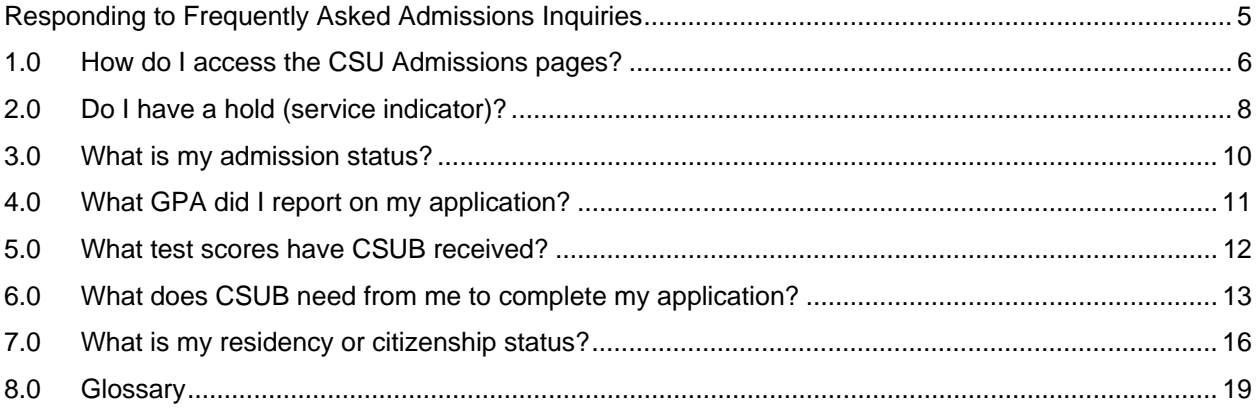

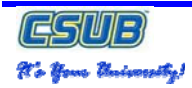

# **Before you begin:**

Before you can successfully perform the Admissions Inquiry process, the conditions outlined under Prerequisites/Assumption must be met. In addition, it is important to understand the construction and layout of this business process guide. These details are described in the section, Business Process Guide Layout.

#### **Prerequisites/Assumptions**

- $\Box$  The CSU Mentor Load is complete.
- □ Student has an application and ID in the Student Administration system.
- $\Box$  Functional users have appropriate security access for the steps and pages described herein.
- □ The user has a general understanding of which applicant and student records reside in PeopleSoft (See Banner and CMS PeopleSoft Transition, for more information).

#### **Banner and CMS PeopleSoft Transition**

By February or March of 2008, all student records will reside in CMS PeopleSoft. In the interim, student records are maintained on two separate systems, Banner and CMS PeopleSoft. The guideline for student record location is as follows:

#### **CMS PeopleSoft**

- **–** First-time Freshmen
- **–** First-time Transfers students
- **–** First-time Graduate students

#### **Banner**

- **–** Continuing students
- **–** Students, who have attended CSUB previously

#### **Quick Reference Guide Layout**

The Quick Reference Guide Layout begins with a general overview of the tasks involved in the process. Each task is presented as a separate section. The sections begin with a general description of the task. The process steps are presented as follows:

#### **Steps**

- Left-hand side of the process
- List of steps required to complete the process
- May include optional information to assist in completing the step.

#### **Illustrations**

- Right-hand side of the process
- Pictures, screen shots, etc used to highlight and illustrate the step to be performed
- May include optional information to assist in completing the step.

#### **Sample Quick Reference Guide**

This process is used to sign out of your PeopleSoft session.

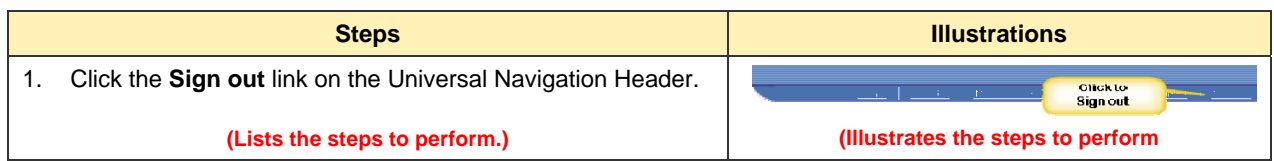

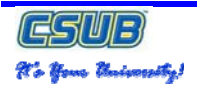

## **RESPONDING TO FREQUENTLY ASKED ADMISSIONS INQUIRIES**

You begin using the CSU Admission Inquiry Pages by searching for an applicant's record. Once the applicant's record is located, you can review the information and respond accordingly. Effective usage of the CSU Admission Inquiry is based upon your understanding of what applicant information is available to you, based on your security access, and where within the CMS PeopleSoft system the information is stored.

Questions commonly asked by applicants are used to illustrate the navigation to and location of information to address these specific questions. These questions are as follows:

- 1 How do I access the CSU Admissions pages? *(Page 6)*
- 2 Do I have a hold (service indicator)? *(Page 8)*
- 3 What is my admission status?*(Page 10)*
- 4 What GPA did I report on my application? *(Page 11)*
- 5 What test scores have CSUB received?*(Page 12)*
- *6* What does CSUB need from me to complete my application?*(Page 13)*
- *7* What is my residency or citizenship status? *(Page 16)*

# **1.0 How do I access the CSU Admissions pages?**

To access the CSU Admissions Inquiry information, you must navigate to the CSU Admission Inquiry pages and then search for an applicant or student record. The instructions below guide you through getting an applicant or student record. These instructions assume you will sign in and out of the system after each activity, unless otherwise noted.

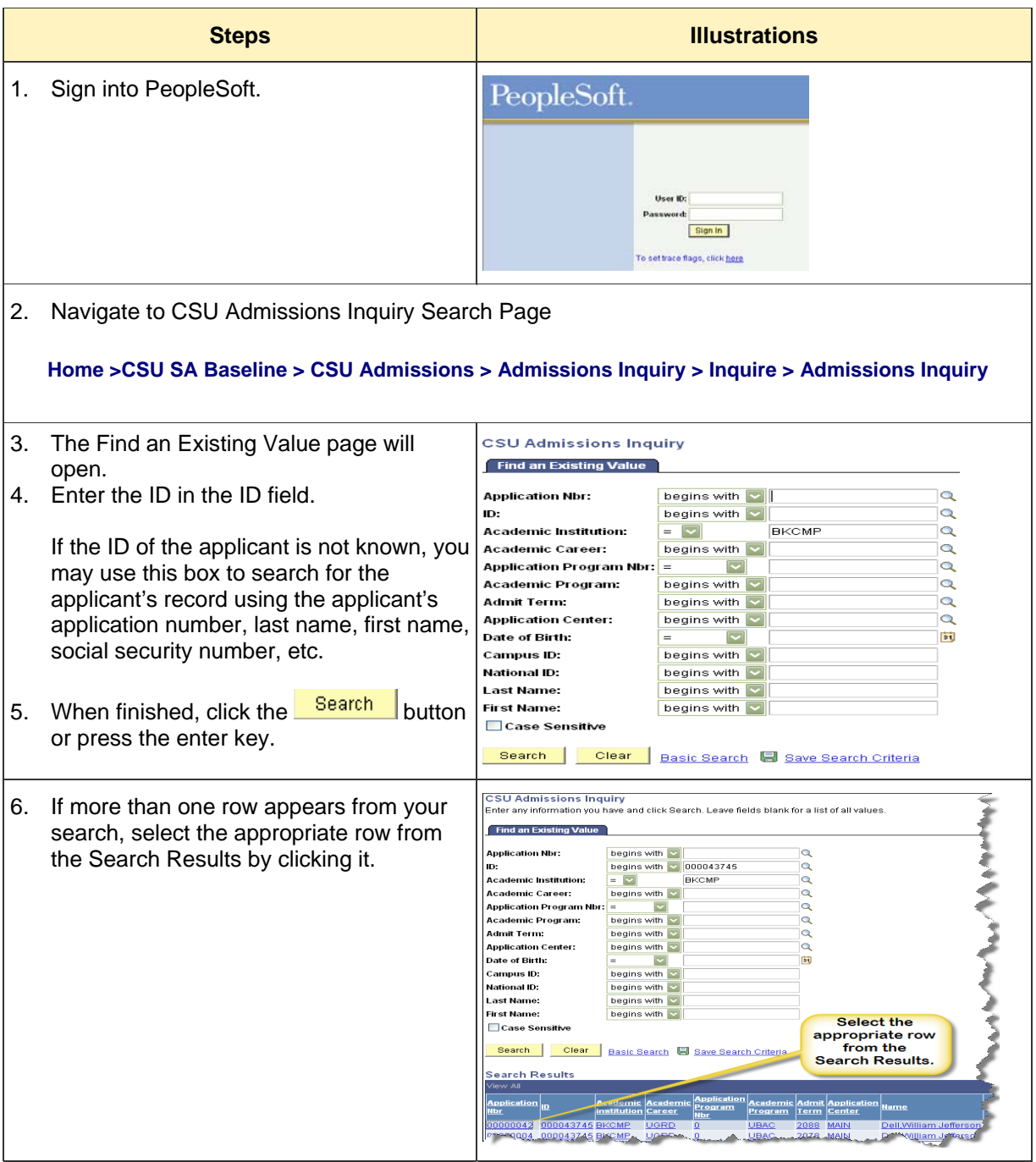

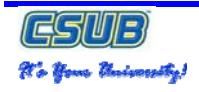

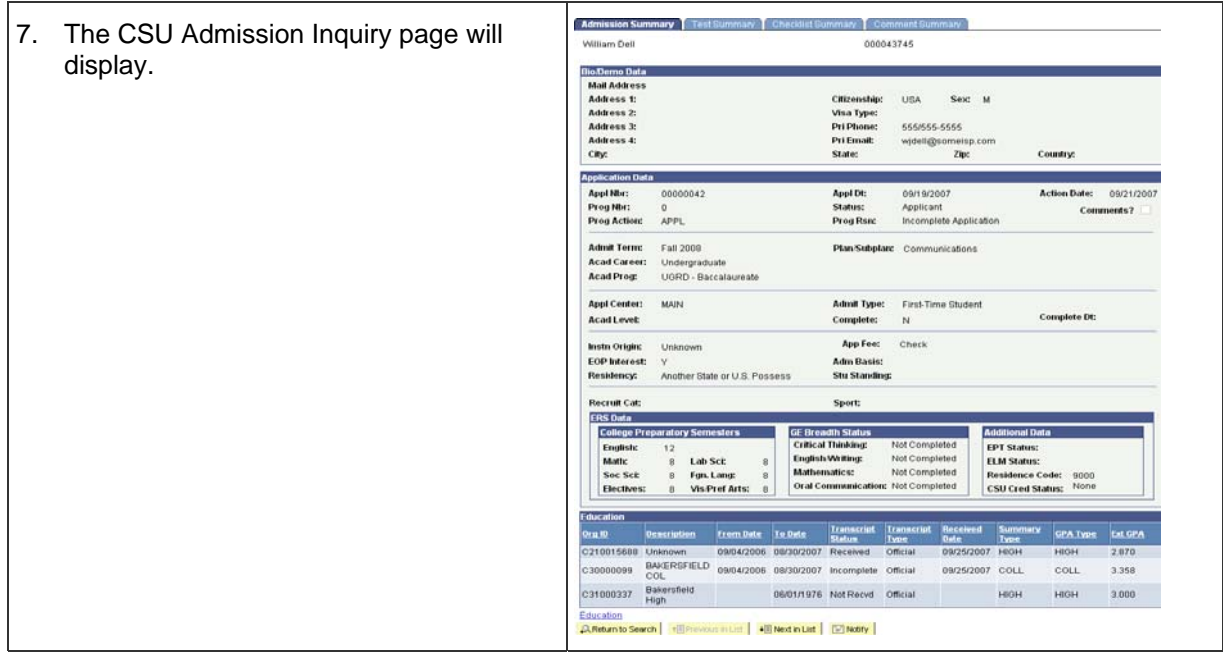

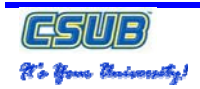

# **2.0 Do I have a hold (service indicator)?**

To determine if an applicant has a hold or service indicator, you must navigate to the CSU Admission Inquiry pages and then search for the applicant's record. On the CSU Admission Inquiry page, you are able to view the applicant's self-reported education. These instructions guide you through getting an applicant's record and displaying their self-reported education.

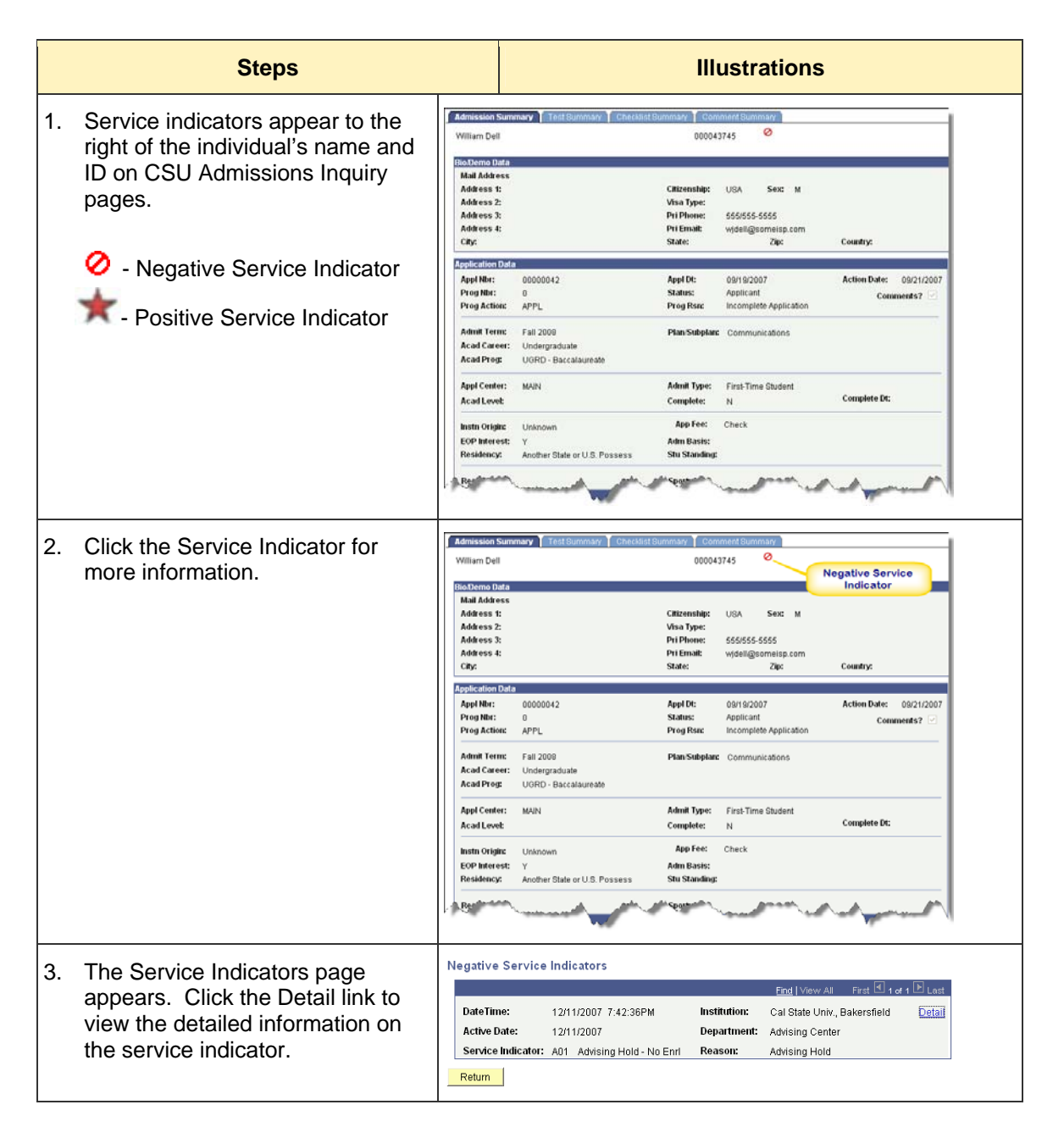

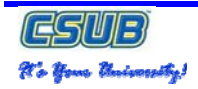

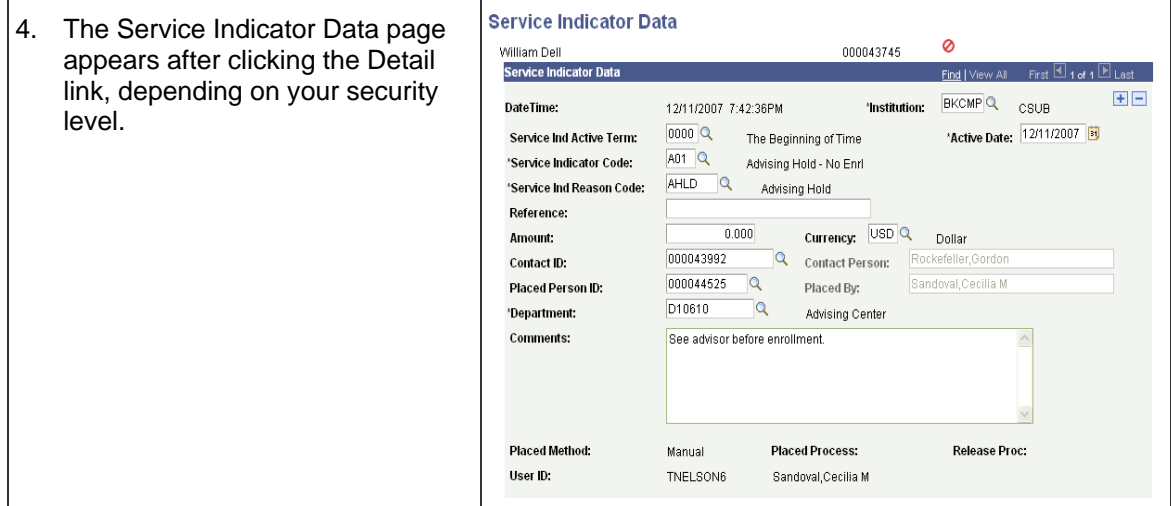

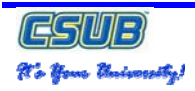

# **3.0 What is my admission status?**

To determine an applicant's admission status, you must navigate to the CSU Admission Inquiry pages and then search for the applicant's record. On the CSU Admission Inquiry page, you are able to view the applicant's admission status. These instructions guide you through getting an applicant's record and displaying their admission status.

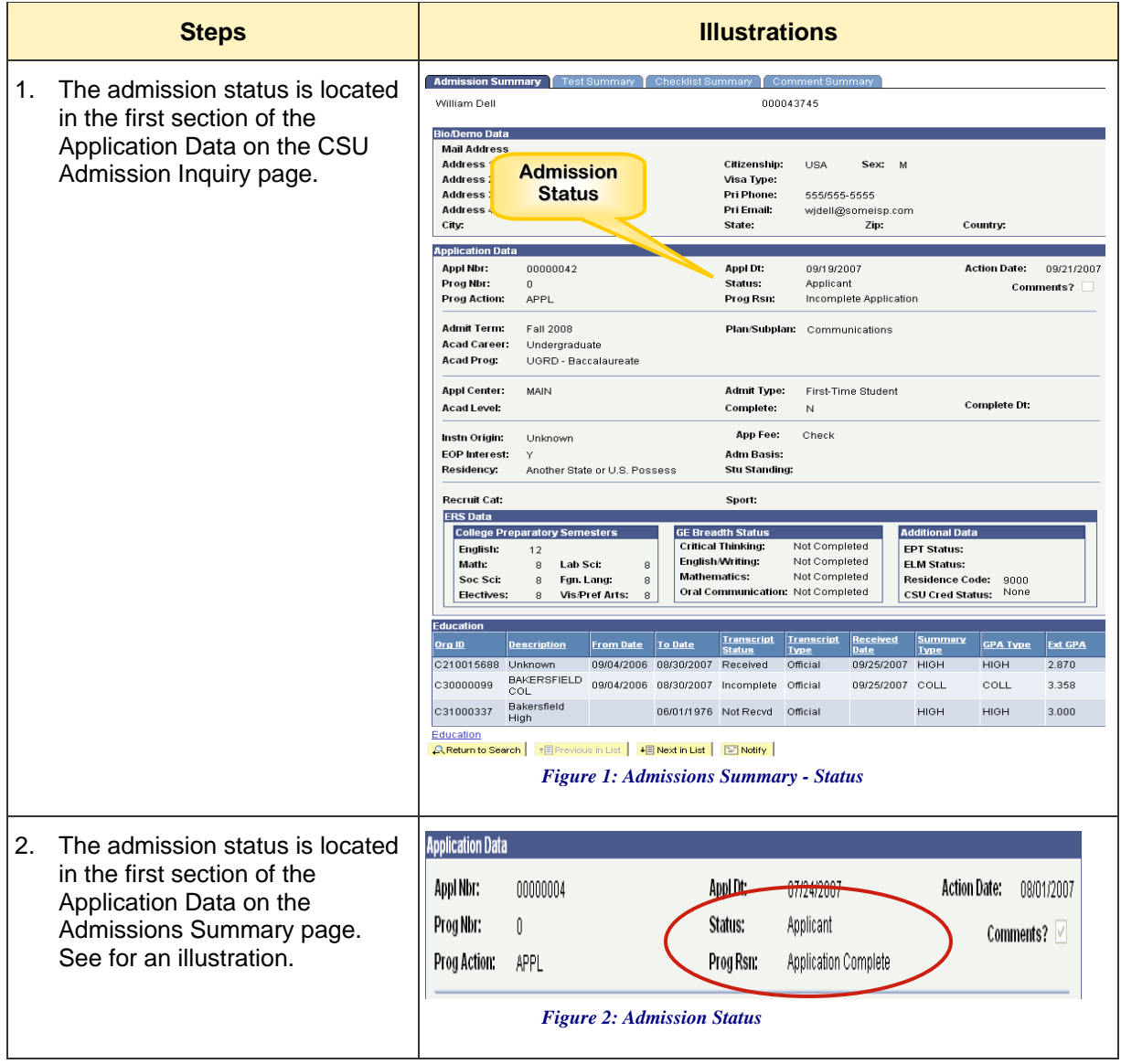

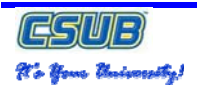

# **4.0 What GPA did I report on my application?**

To determine the GPA an applicant reported on their application, you must navigate to the CSU Admission Inquiry pages and then search for the applicant's record. On the CSU Admission Inquiry page, you are able to view the applicant's self-reported education. These instructions guide you through getting an applicant's record and displaying their self-reported education.

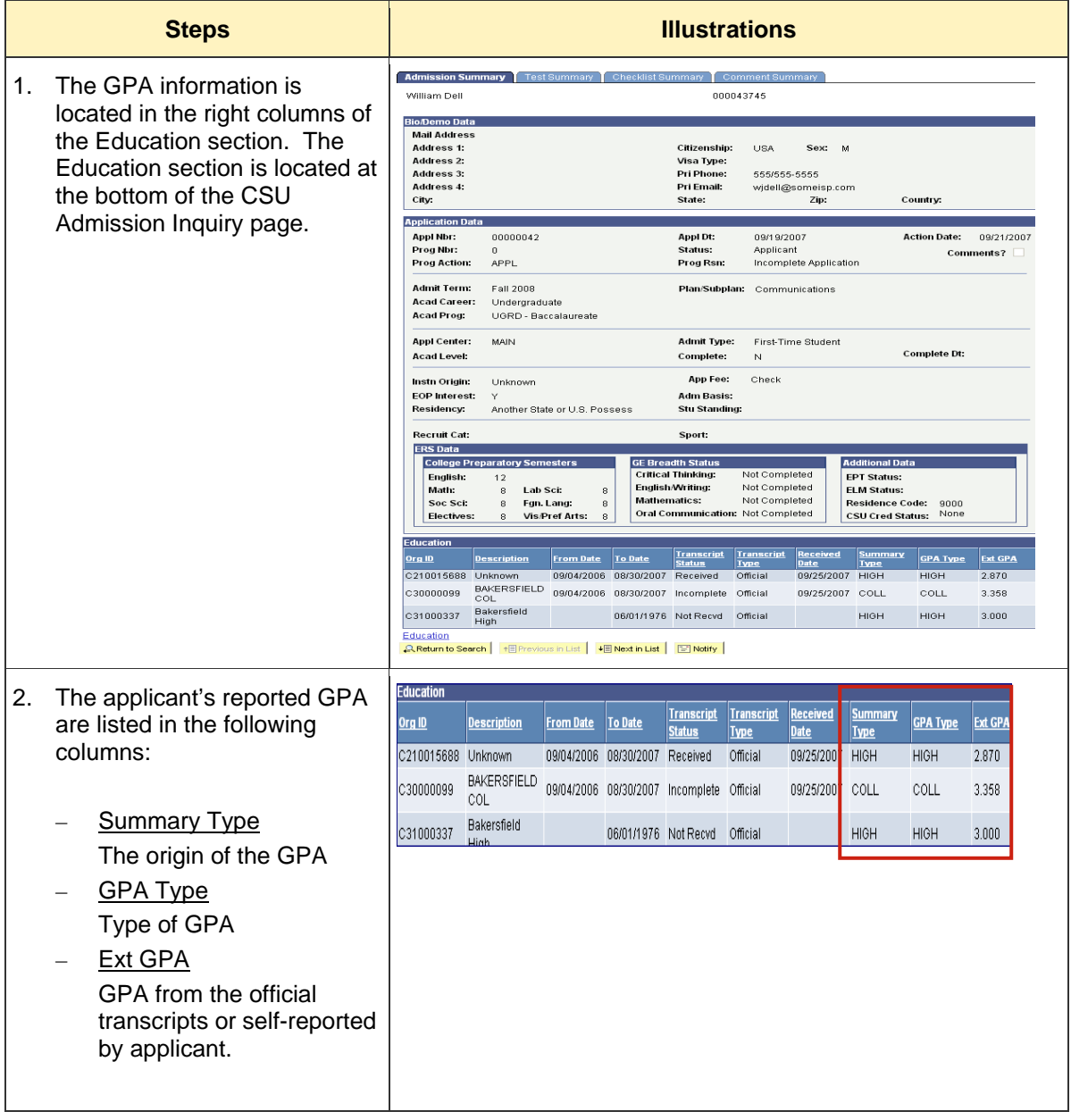

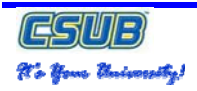

## **5.0 What test scores have CSUB received?**

To find out what test scores CSUB have received for an applicant, you must navigate to the CSU Admission Inquiry pages and then search for the applicant's record. From the CSU Admission Inquiry page, you are to use the Test Summary tab to view the test scores received and recorded to date. These instructions guide you through getting an applicant's record and displaying their test score information.

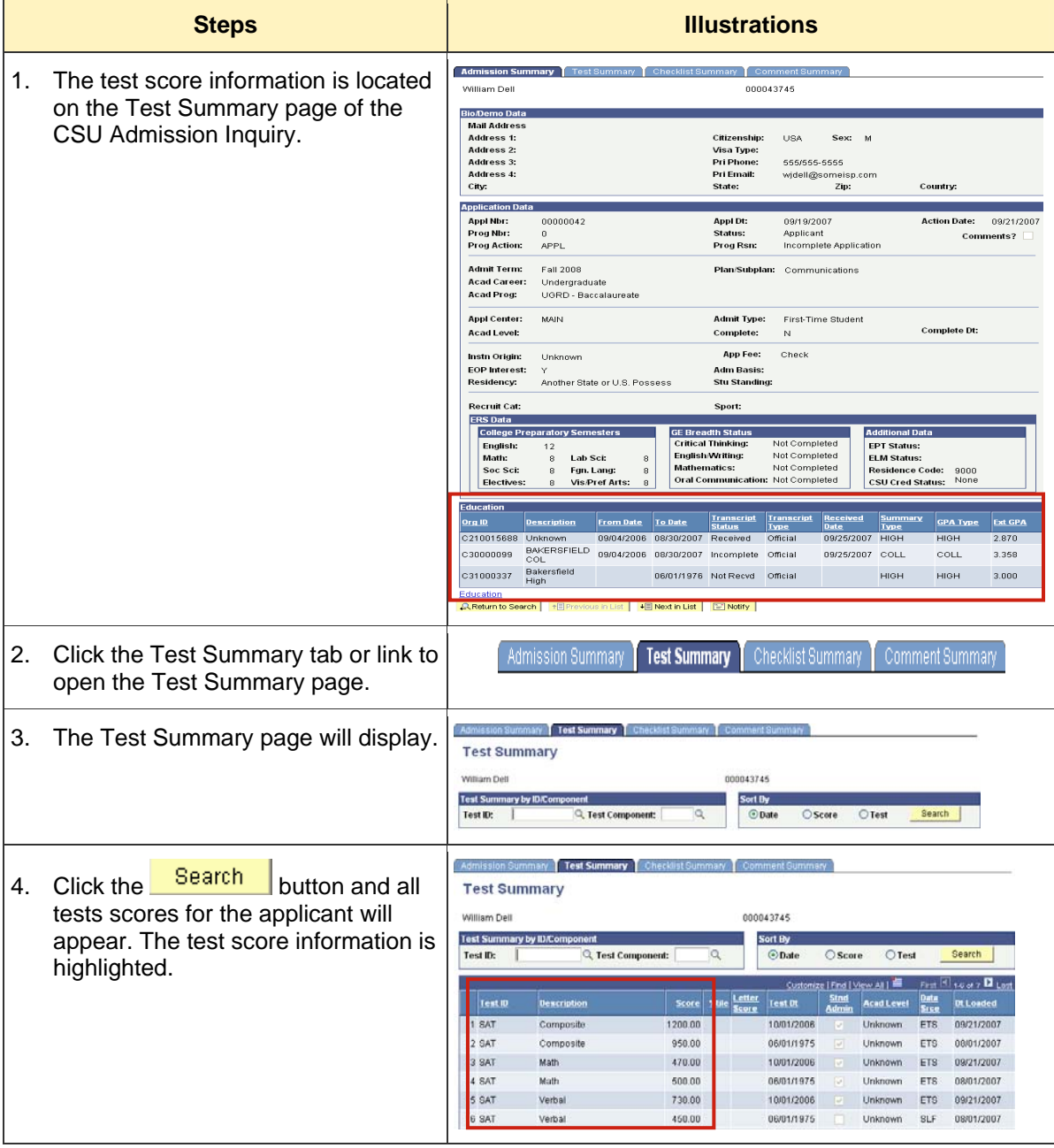

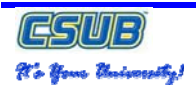

# **6.0 What does CSUB need from me to complete my application?**

To determine the information CSUB needs for an applicant reported to complete their application, you must navigate to the CSU Admission Inquiry pages and then search for the applicant's record. From the CSU Admission Inquiry page, you are able to use to the Checklist Summary tab to view the outstanding checklist items for an applicant. These instructions guide you through getting an applicant's record, selecting the Checklist Summary tab, and displaying their outstanding checklist items.

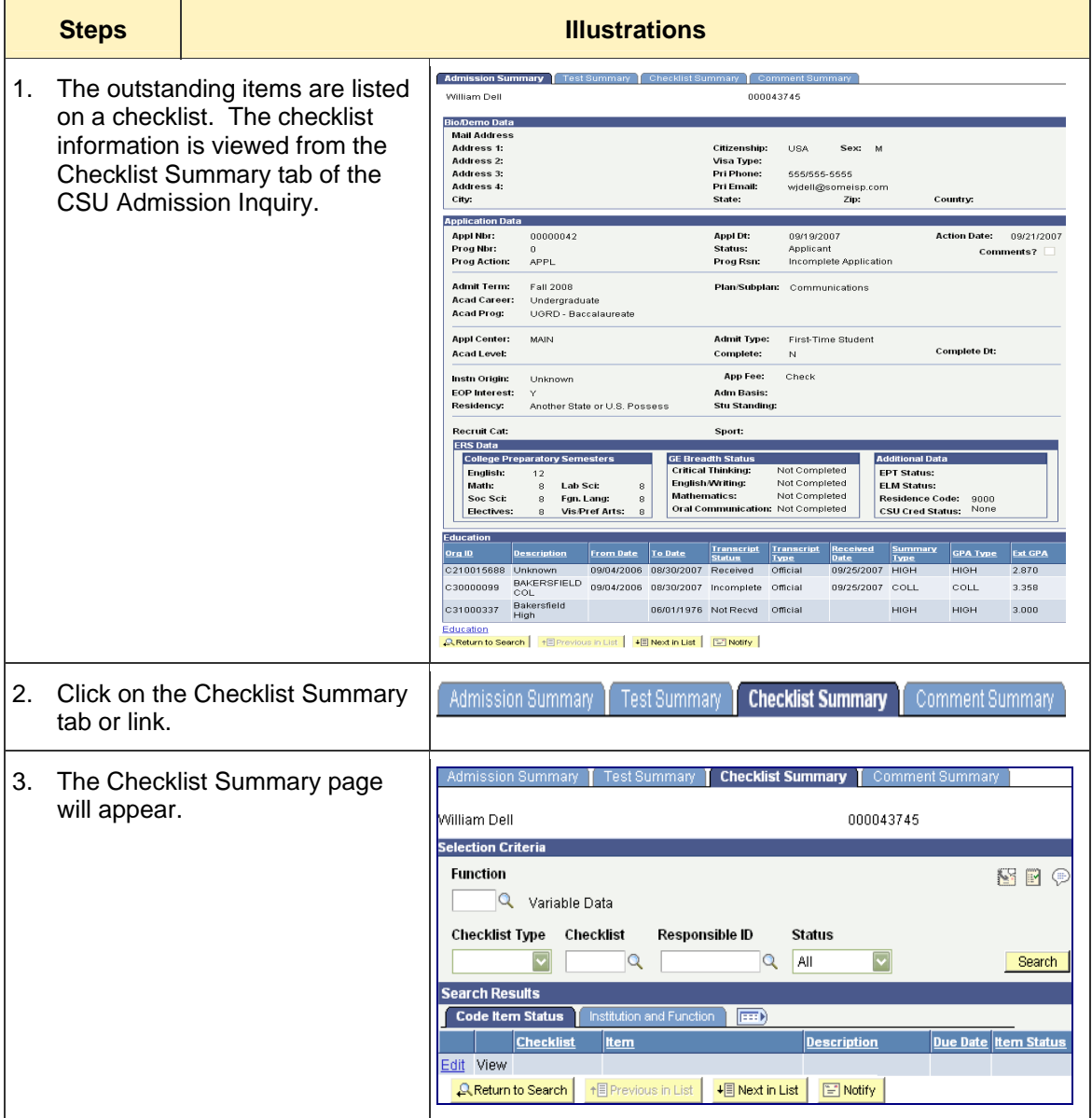

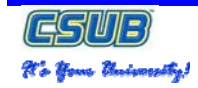

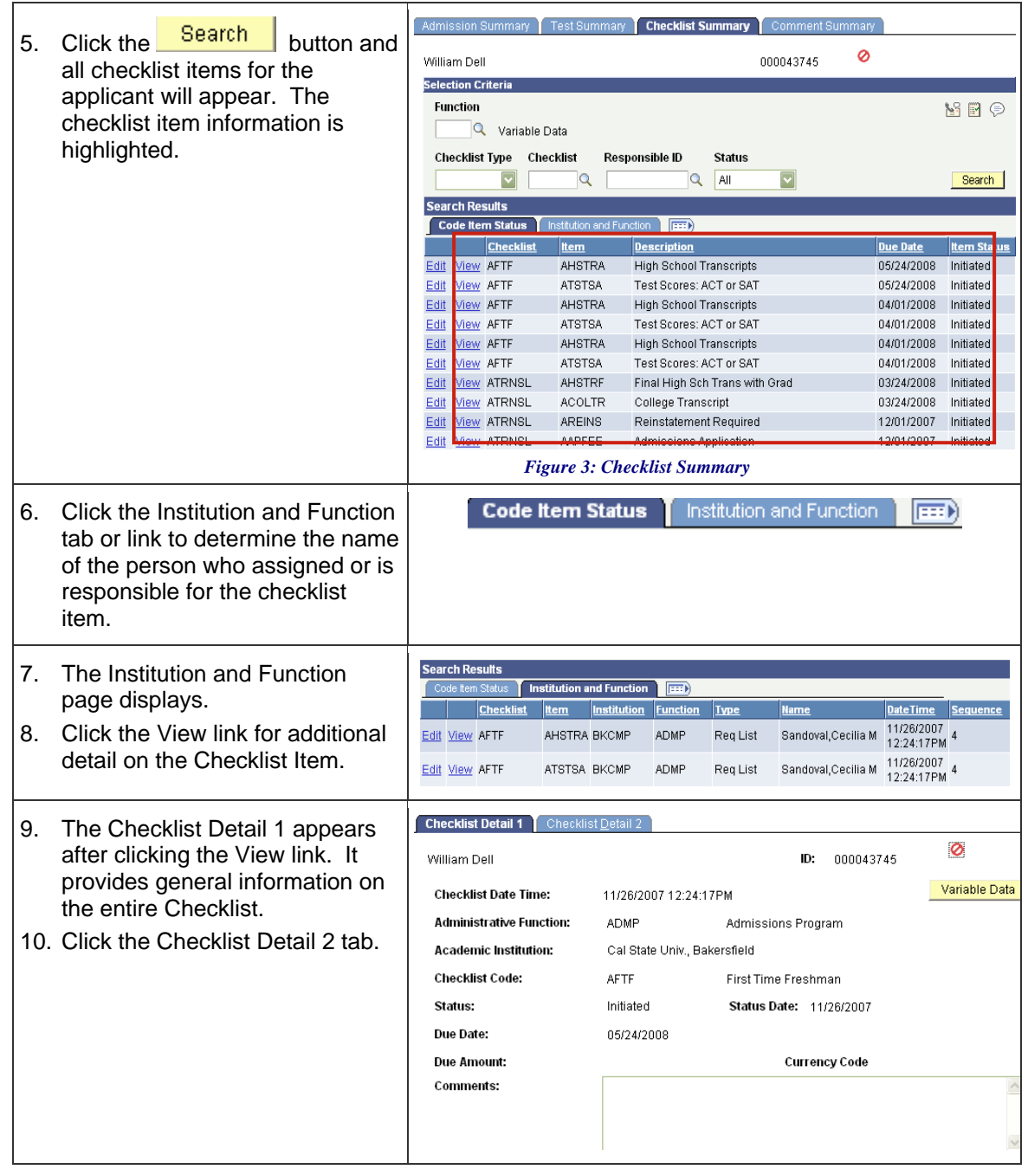

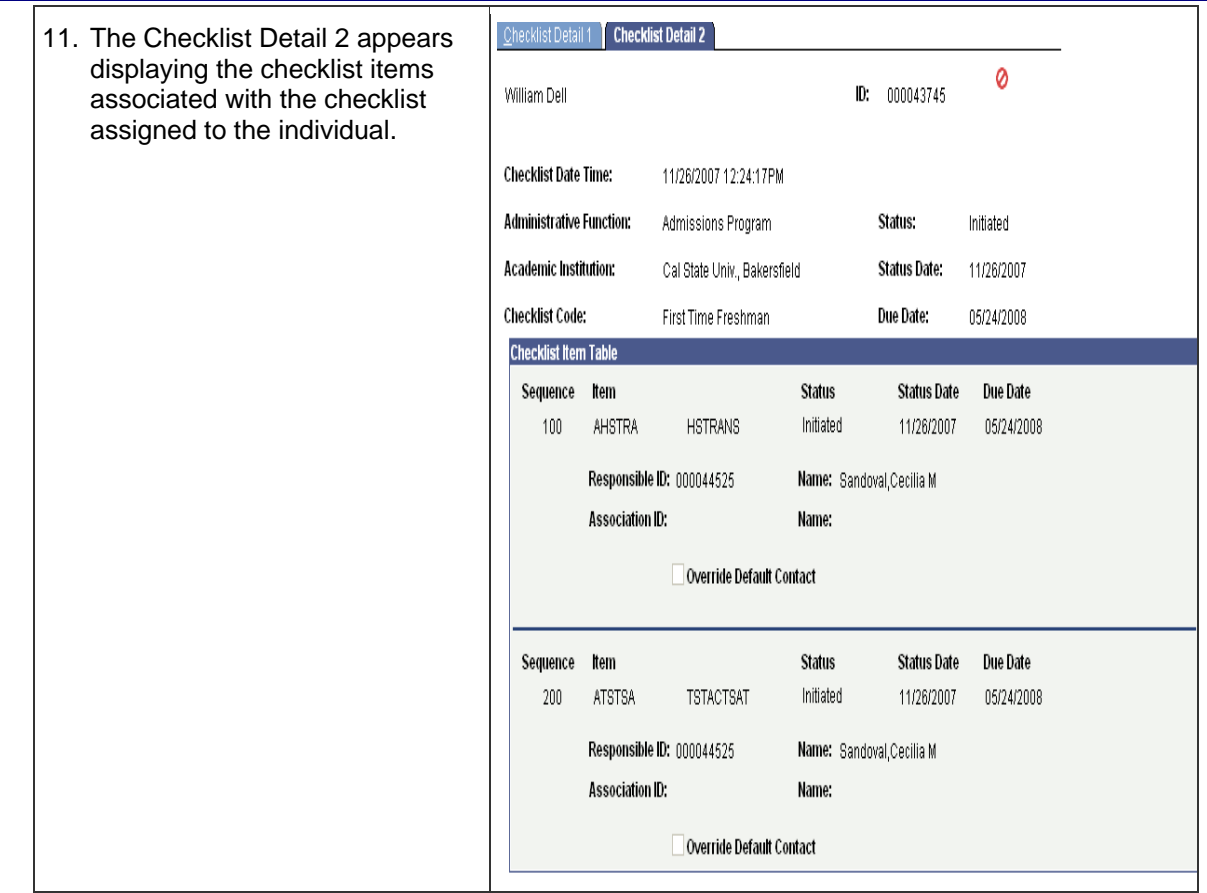

**GSWB** 9t's Your University!

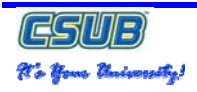

# **7.0 What is my residency or citizenship status?**

To determine an individual's residency or citizenship status, you must navigate to the CSU Admission Inquiry pages and then search for the individual's record. On the CSU Admission Inquiry page, you are able to view the individual's residency or citizenship status. The instructions below guide you through getting individual's record and displaying their residency or citizenship status.

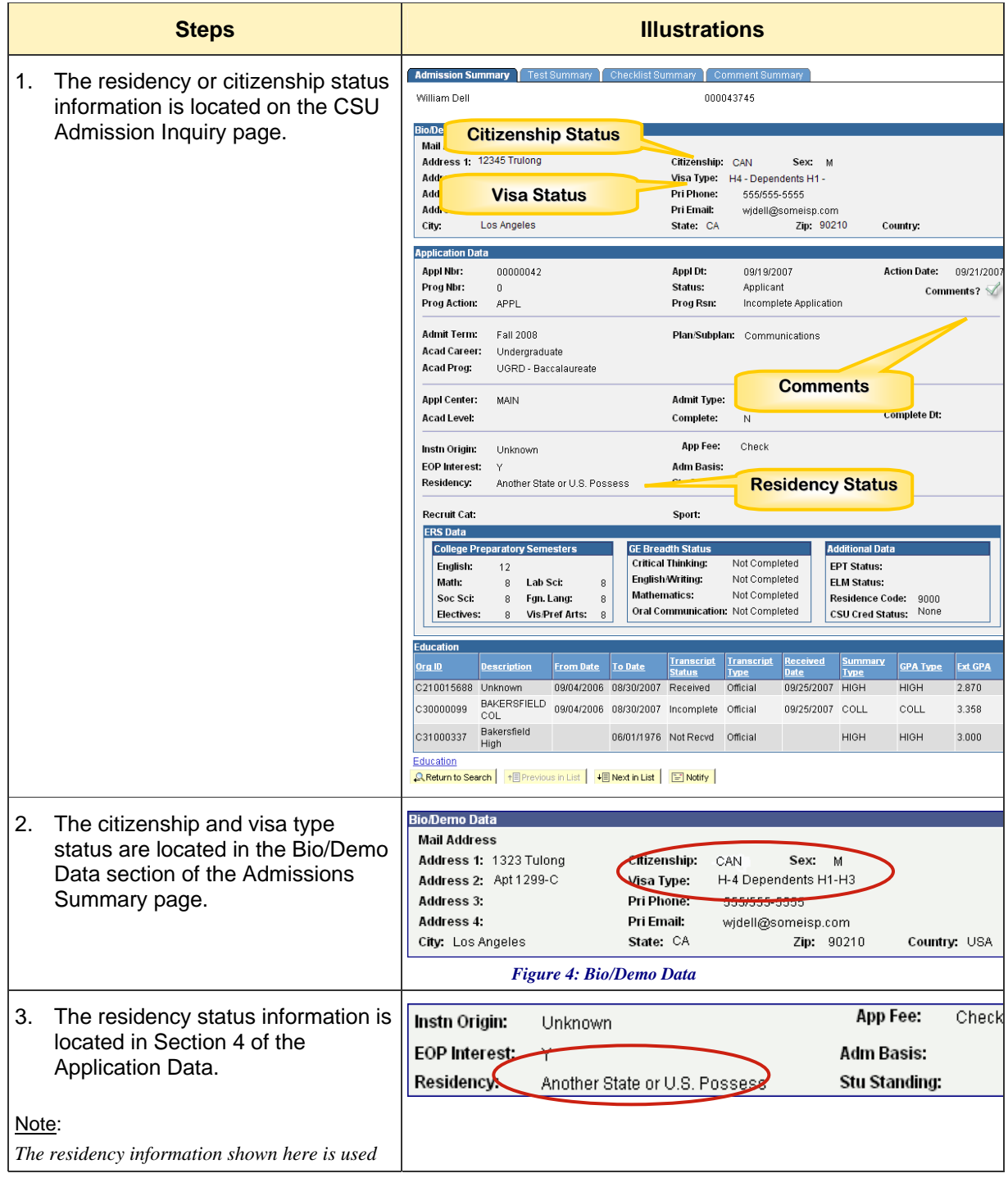

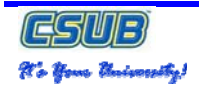

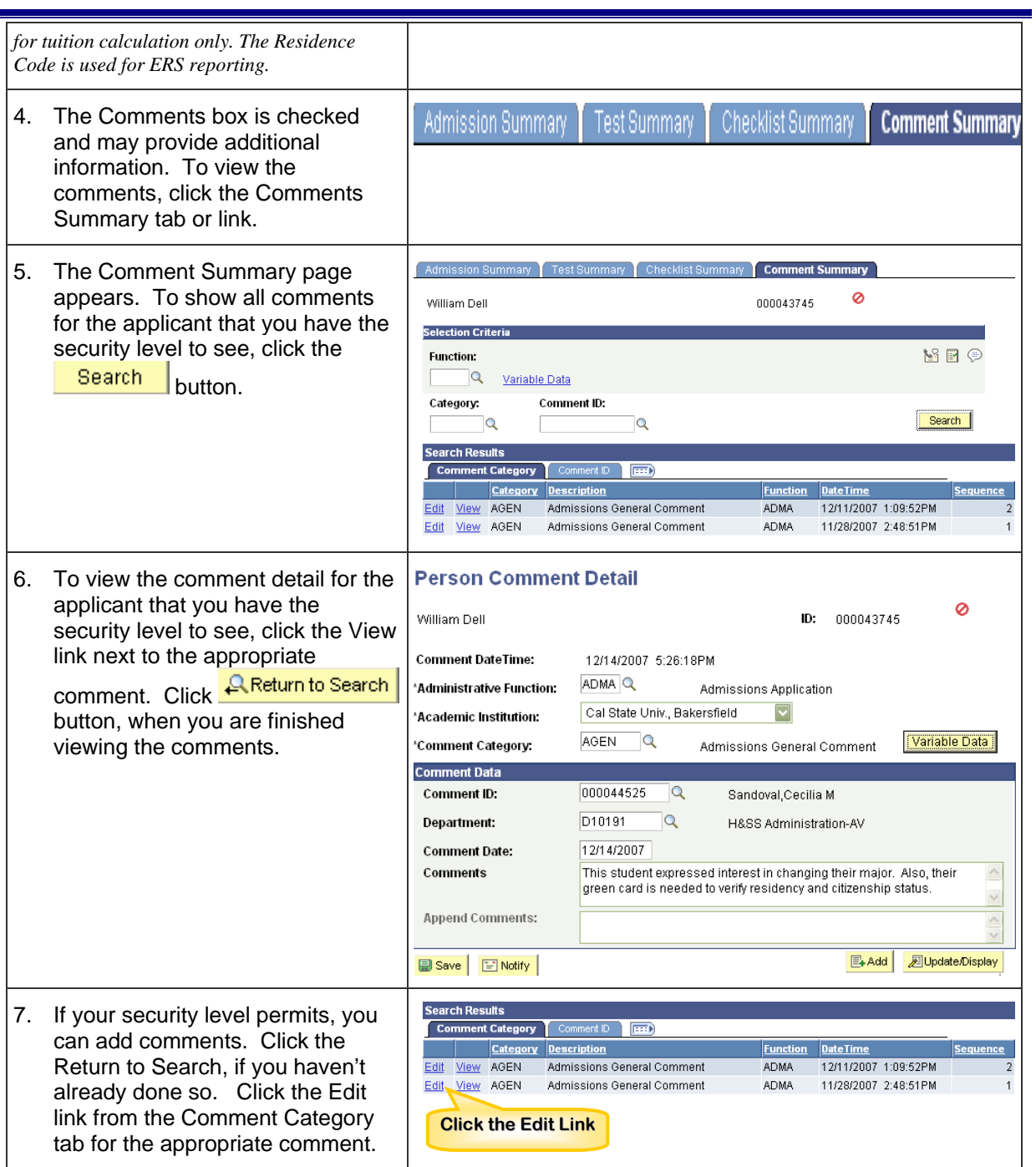

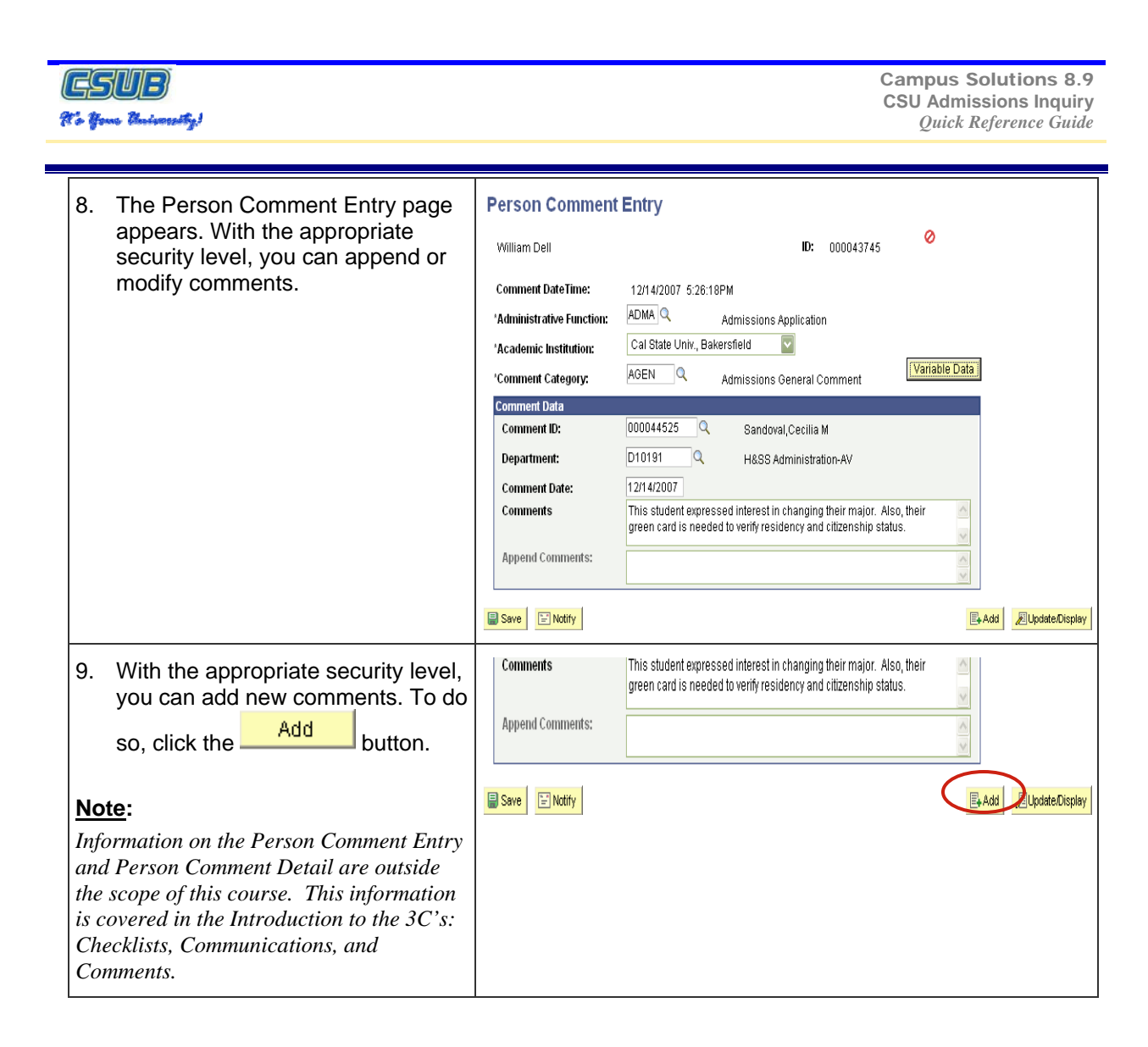

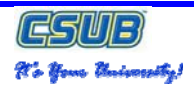

# **8.0 Glossary**

The following table contains the definitions of the terms used in this Quick Reference guide. The page where the term was found is included for your convenience.

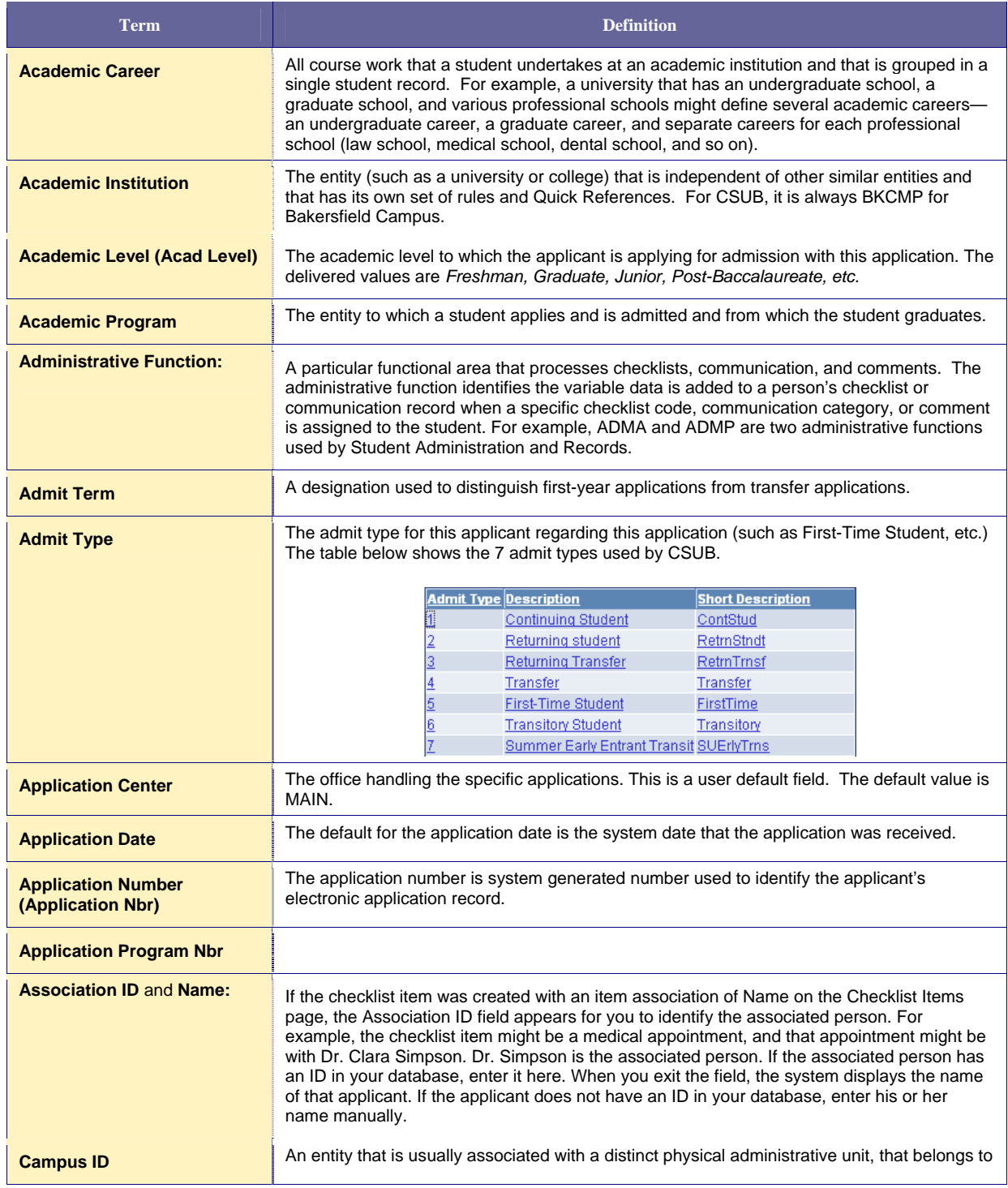

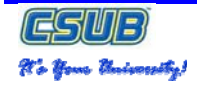

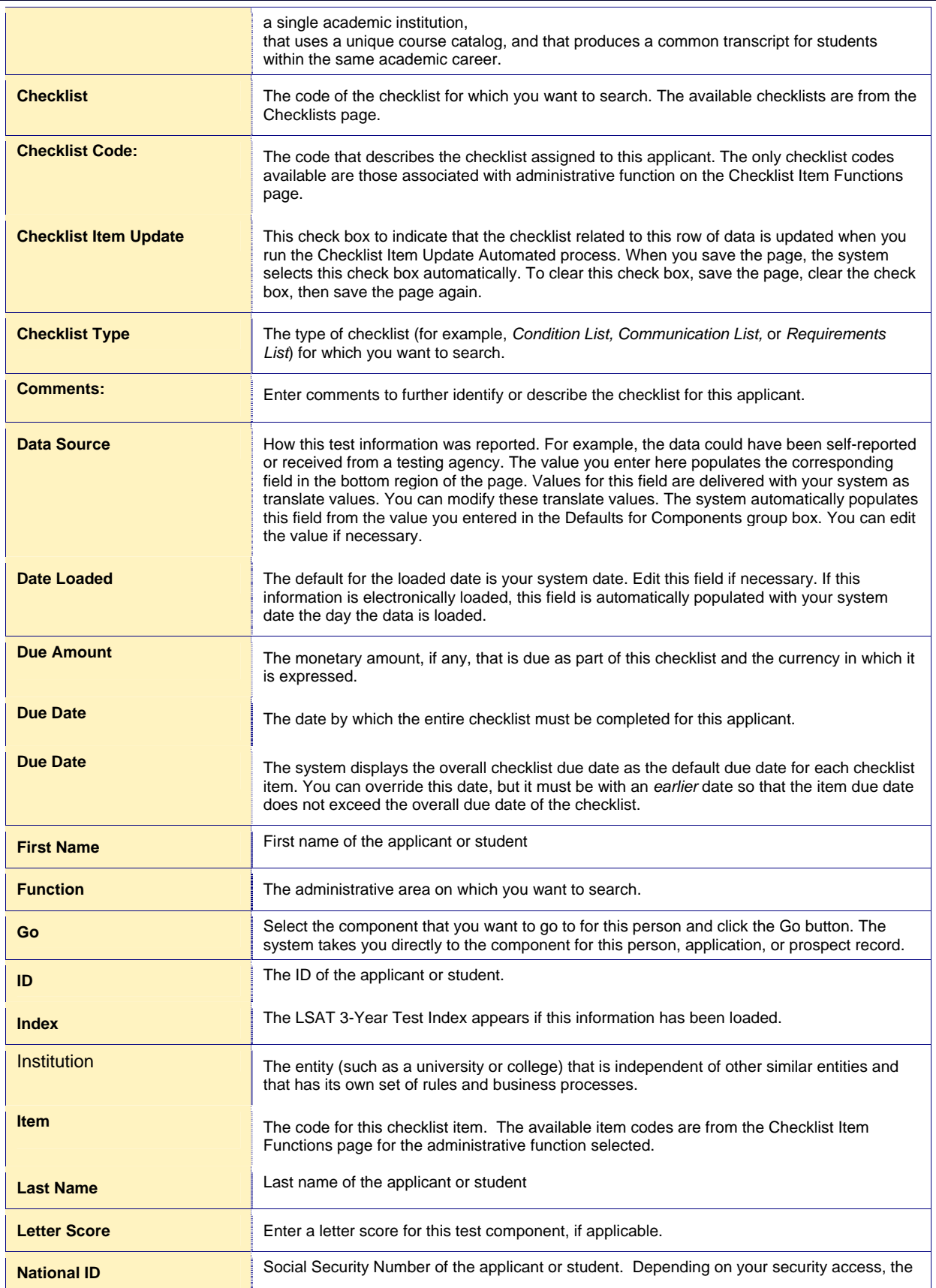

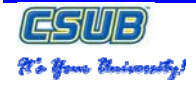

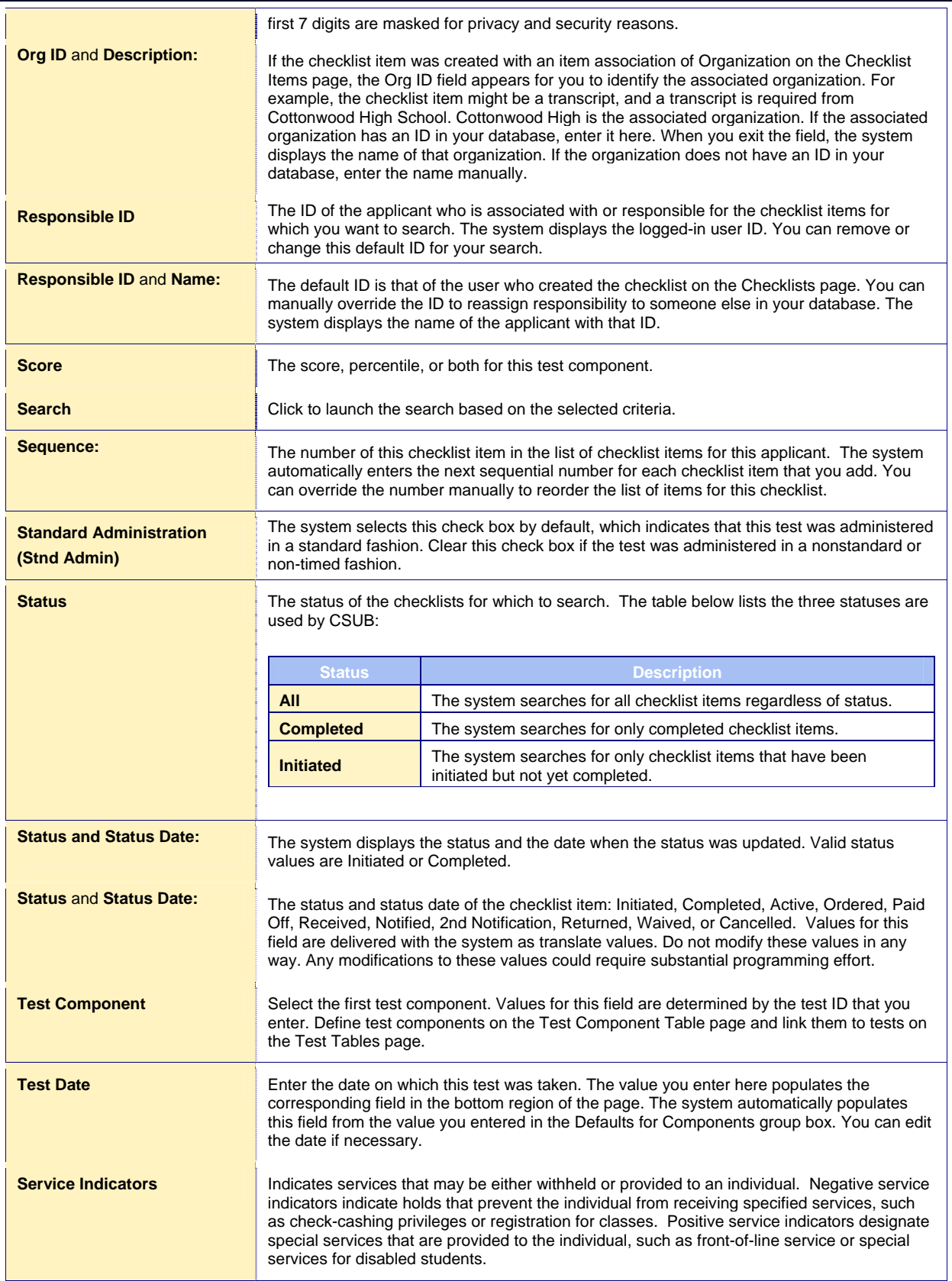

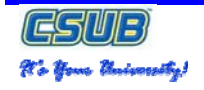

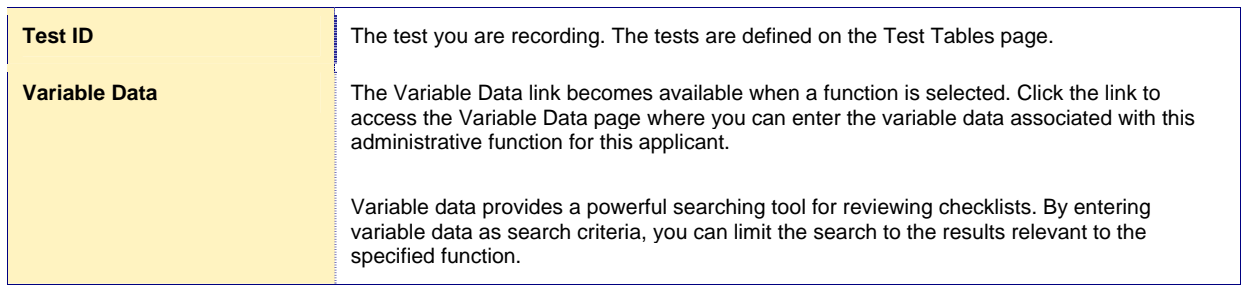